## **Samba --> ein paar kleine Hilfen**

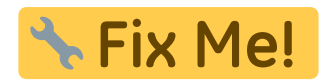

## [Samba4-smb.conf](https://deepdoc.at/dokuwiki/doku.php?do=export_code&id=server_und_serverdienste:samba_--_ein_paar_kleine_hilfen&codeblock=0)

```
[global]
        cups options = raw
         load printers = yes
         server string = Daten Buero
        printing = cupsdefault = homes workgroup = WORKGROUP
        os level = 20printcap name = cups
        security = user passdb backend = tdbsam
[homes]
         comment = Home Directories
         valid users = %S, %D%w%S
        browseable = No
        read only = No
         inherit acls = Yes
[printers]
         comment = All Printers
        path = /var/tmp printable = Yes
        create mask = 0600browseable = No
[print$]
         comment = Printer Drivers
         path = /var/lib/samba/drivers
         write list = root
        create mask = 0664directory mask = 0775[gemeinsam]
         writeable = yes
         write list = @buero
        path = /home/gemeinsamforce directory mode = 777 force group = "Unix Group\buero"
        force create mode = 666
```
Last update:<br>2020/07/06 server\_und\_serverdienste:samba\_-\_ein\_paar\_kleine\_hilfen https://deepdoc.at/dokuwiki/doku.php?id=server\_und\_serverdienste:samba\_-\_ein\_paar\_kleine\_hilfen&rev=1594058191 19:56

```
 comment = Gemeinsame Dateifreigabe für das buero
 valid users = @buero
user = <i>dbuero</i>create mode = 666directory mode = 777
```
Eines der wichtigsten Dinge ist force group = "Unix Group\buero" Hat mein keine Domäne oder ADS, egal ob Windows oder Linux muss man "Unix Group" mit angegben. Ansonsten zieht eine Gruppenmitgliedschaft nicht. Aus irgend einem Grund funktionieren die Sambagruppen nicht. Weder Ubuntu noch CentOS.

<https://forum.ubuntuusers.de/topic/samba-sieht-die-eigenen-sambagruppen-nicht-ric/>

Ein mögliches Share für alle ohne Zugangskonto:

```
[tmpshare]
  path = /tmpsharepublic = veswriteable = yesbrowseable = yes
  guest ok = yesquest account = nobodycreate mode = 666directory mode = 777force directory mode = 777force create mode = 666comment = publicshare
```
Oder hier eine ganze Konfig von Proxmox 6.2 mit Freigaben auch ohne Zugangskonto, aber mit Sperren über das Netzwerk:

```
[global]
workgroup = steamsecurity = user
map to guest = Bad Password
hosts allow = 192.168.2.1 2001:470:1e3e:511:b7e8:acd8:5a3:a1f2
interfaces = ::1 vmbr0[steamwindows]
path = /ssd-pool/steamwindows
public = yeswrite = yescomment = smb shareprintable = noguest ok = yes
```
## From:

<https://deepdoc.at/dokuwiki/> - **DEEPDOC.AT - enjoy your brain**

Permanent link:

**[https://deepdoc.at/dokuwiki/doku.php?id=server\\_und\\_serverdienste:samba\\_--\\_ein\\_paar\\_kleine\\_hilfen&rev=1594058191](https://deepdoc.at/dokuwiki/doku.php?id=server_und_serverdienste:samba_--_ein_paar_kleine_hilfen&rev=1594058191)**

Last update: **2020/07/06 19:56**

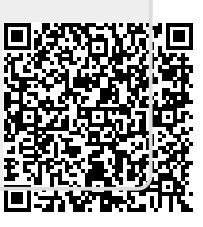